### YUSOF ISHAK SECONDARY SCHOOL

# <u>Subject Combination Option User Guide for Express Students</u> (<u>Updated on 6 Nov 2023</u>)

# URL: https://yusofishak.schoolhub.sg

### Log in

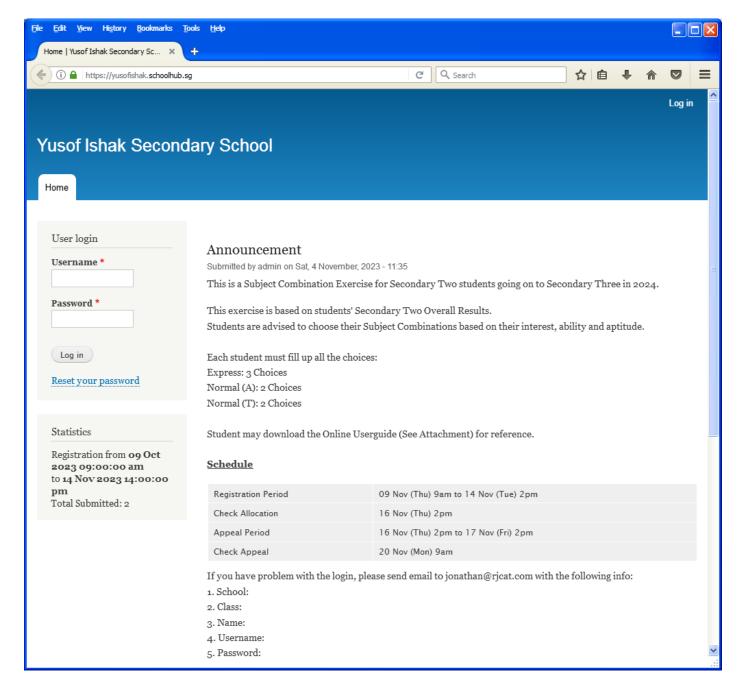

#### **Steps**

- Enter Username
- Enter Password
- Click on Log in button

#### **Main Menu**

Upon Successful login, you will see the main menu

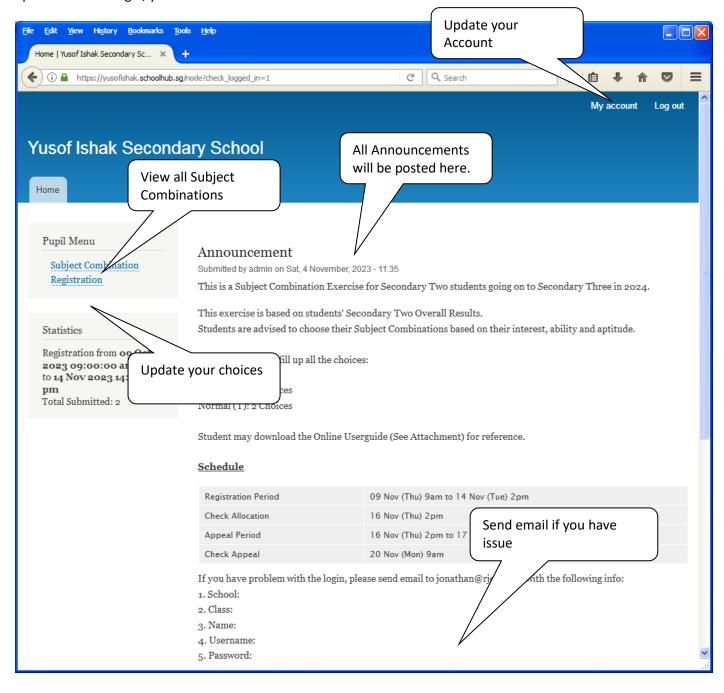

### **Update User Account**

This is Optional. You may change your password and update your email address before you proceed to your Subject Combination choices.

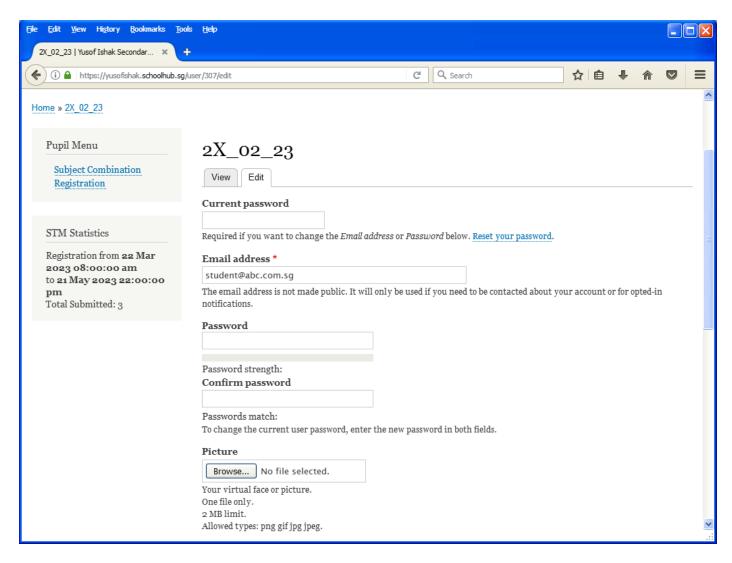

#### **Steps**

- Enter current password
- Update email address
- Enter New Password (leave blank if you want to retain current password)
- Click on Save button

### **View Course Options**

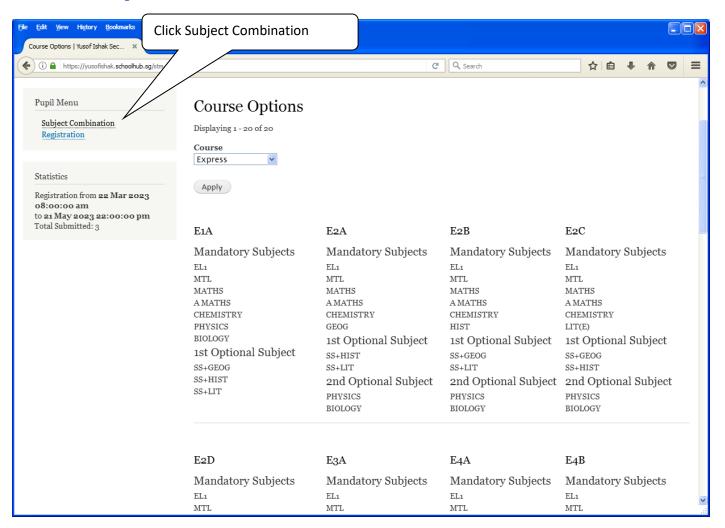

### **Registration of Choices**

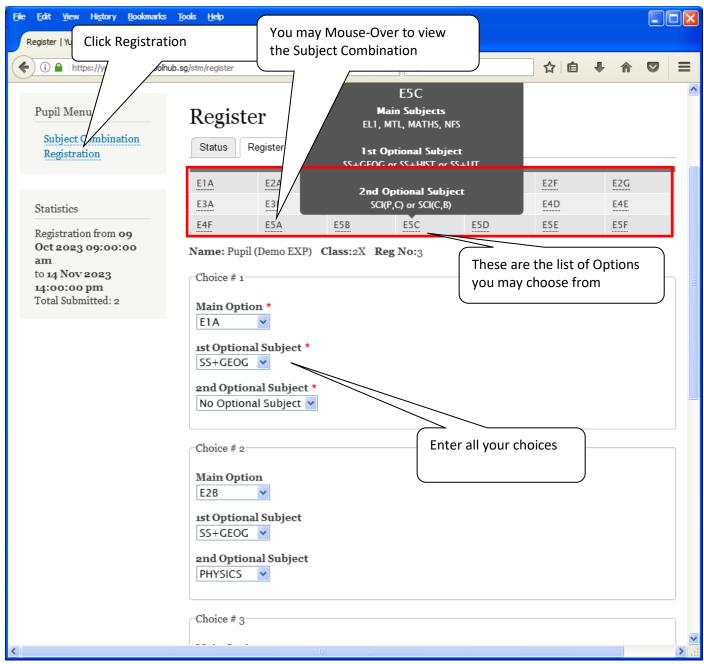

#### **Steps**

- Click on Registration
- Select Your choices

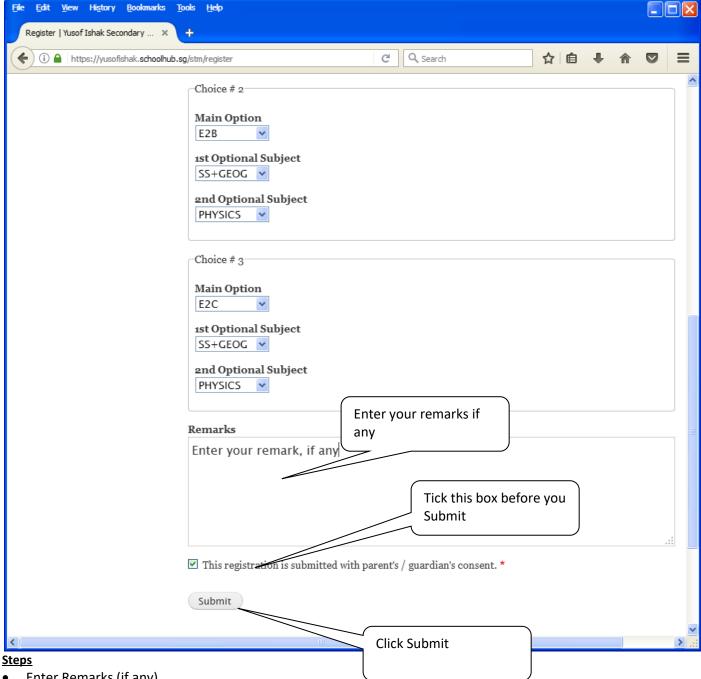

- Enter Remarks (if any)
- Tick the box "This registration is submitted with parent's / guardian's consent."
- **Click Submit Button**

#### Note:

You may change your choices any time before the closing date.

# **Print Confirmation Slip**

Once you have submitted successfully, you may proceed to print the Confirmation Slip.

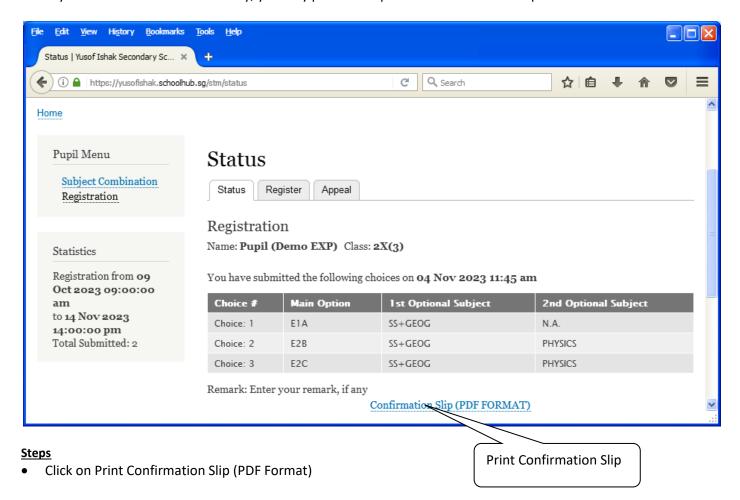

Printed On: 4-Nov-2023

# Yusof Ishak Secondary School

8 Sumang Walk Singapore 828676

### Subject Combination for Secondary Three

| Confirmation Slip                 |                  |                |                  |               |
|-----------------------------------|------------------|----------------|------------------|---------------|
| Name: Pupil (Demo EXP) (2X_03_23) |                  |                |                  | Class: 2X (3) |
| Choice 1:                         | E1A              |                |                  |               |
| Main Subjects:                    | EL1<br>CHEMISTRY | MTL<br>PHYSICS | MATHS<br>BIOLOGY | A MATHS       |
| Optional Subjects:                | SS+GEOG          |                |                  |               |
| Choice 2:                         | E2B              |                |                  |               |
| Main Subjects:                    | EL1<br>CHEMISTRY | MTL<br>HIST    | MATHS            | A MATHS       |
| Optional Subjects:                | SS+GEOG          | PHYSICS        |                  |               |
| Choice 3:                         | E2C              |                |                  |               |

MATHS

A MATHS

MTL

LIT(E) PHYSICS

#### Remark:

Main Subjects:

Optional Subjects:

Enter your remark, if any

EL1

CHEMISTRY SS+GEOG

This confirmation slip has been submitted with parent's / guardian's consent.

### **Check Allocation**

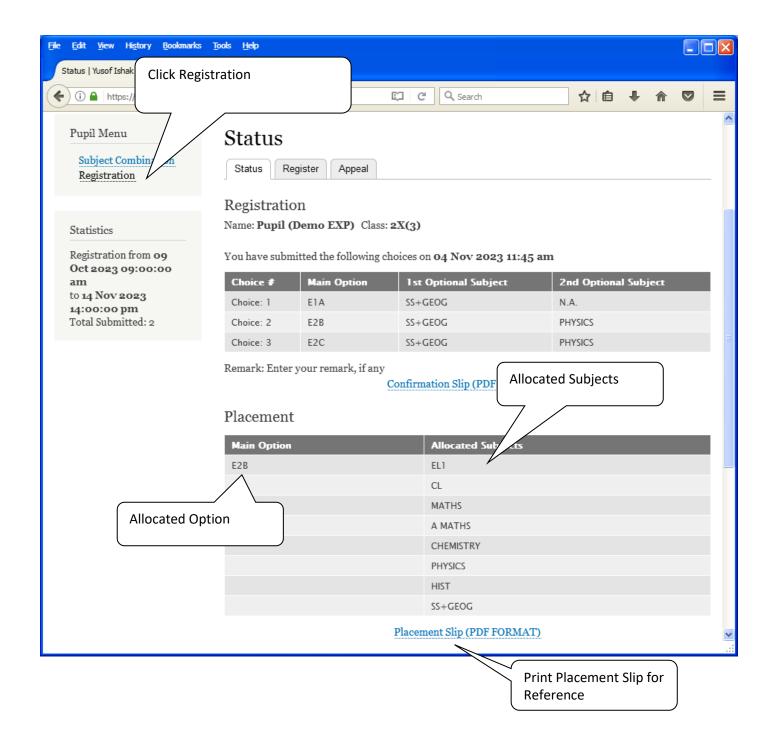

Printed On: 4-Nov-2023

# Yusof Ishak Secondary School

8 Sumang Walk Singapore 828676

# **Subject Combination for Secondary Three**

Placement Slip

Name: Pupil (Demo EXP) (2X\_03\_23) Class: 2X (3)

Placement: E2B

Allocated Subjects: EL1 CL MATHS A MATHS

CHEMISTRY PHYSICS HIST SS+GEOG

This confirmation slip has been submitted with parent's / guardian's consent.

#### **APPEAL**

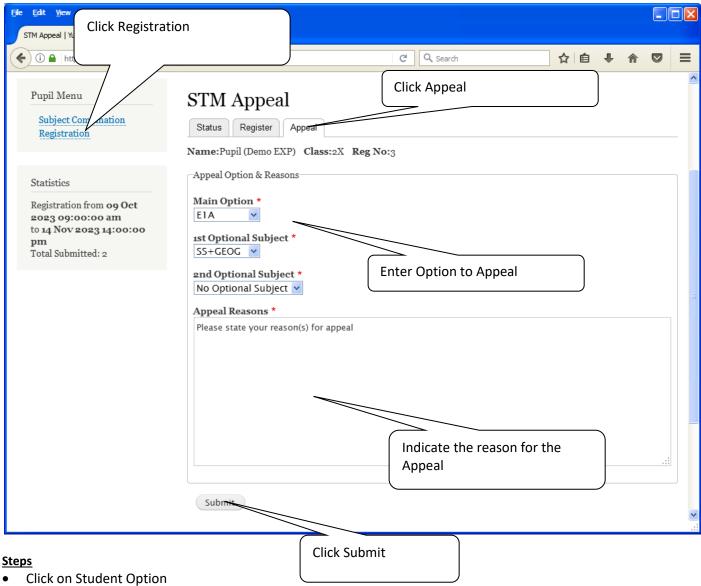

- Click Appeal Tab
- Write your appeal
- Click Submit at end of screen

#### Note:

You may change your Appeal any time before the Appeal Closing Date.

# **Appeal Info**

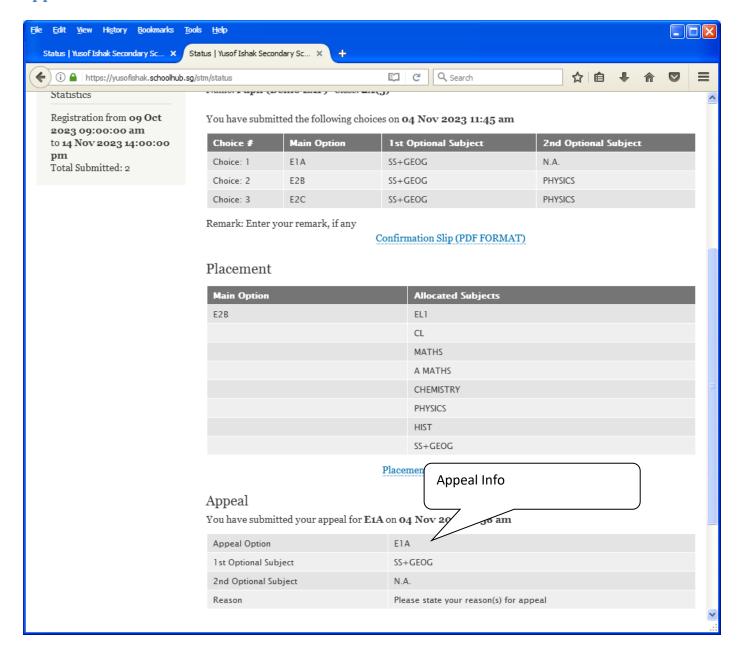

### **Check Final Allocation**

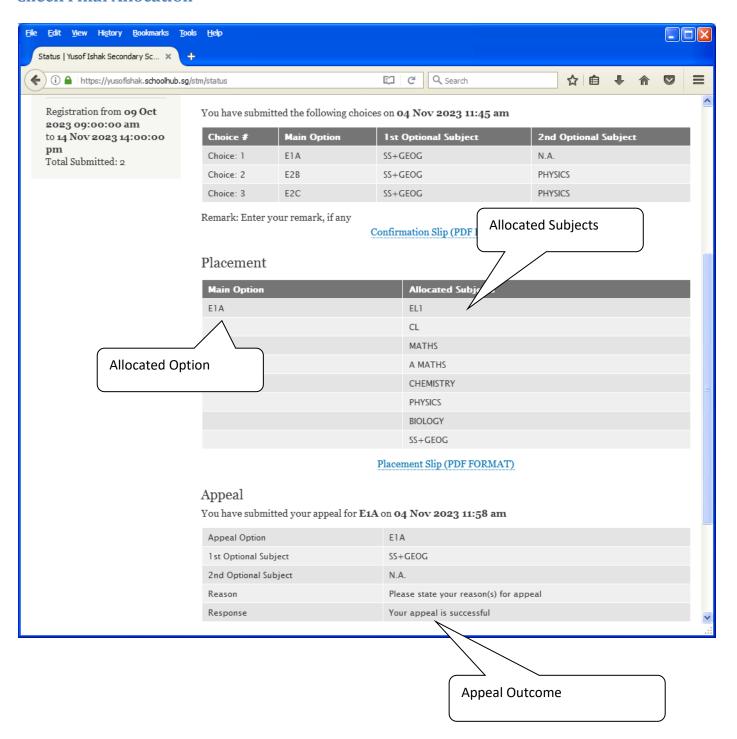